## **Inhaltsverzeichnis**

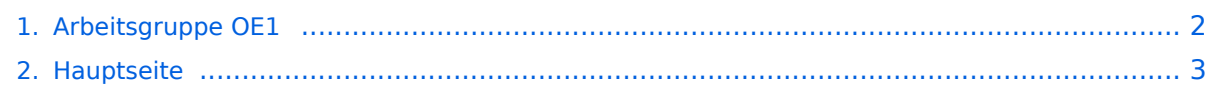

## <span id="page-1-0"></span>**Arbeitsgruppe OE1**

Das Inhaltsformat pdf wird vom Inhaltsmodell Wikitext nicht unterstützt.

Zurück zur Seite [Hauptseite.](#page-2-0)

## <span id="page-2-0"></span>**Quelltext der Seite Hauptseite**

Sie sind nicht berechtigt, die Seite zu bearbeiten. Gründe:

- Die Aktion, welche Sie beantragt haben, ist auf Benutzer beschränkt, welche einer der Gruppen ["Administratoren](https://wiki.oevsv.at/w/index.php?title=Project:Administratoren&action=view), [Sichter,](https://wiki.oevsv.at/w/index.php?title=Project:Sichter&action=view) [Prüfer"](https://wiki.oevsv.at/w/index.php?title=Project:Pr%C3%BCfer&action=view) angehören.
- Die Aktion, welche Sie beantragt haben, ist auf Benutzer beschränkt, welche der Gruppe "editor" angehören.
- Diese Seite wurde geschützt, um Bearbeitungen sowie andere Aktionen zu verhindern.

Sie können den Quelltext dieser Seite betrachten und kopieren.

## **BlueSpice4**

[[Kategorie:Digitaler Backbone]] == News: == \* [[Bild:new2blinkt.gif]]' Wien Süd ist am Netz Userzugang 'Laaerberg' \* Wer ist ONLINE im HAMNET' - die neue Information am Index Server vom LV1 [http://web.oe1. ampr.at/home/informationen/usereinstiege.aspx# Usereinstiege@LV1\_Indexserver] \* Der Workshop 'HAMNET - Learning by doing' zum nachlesen [[Media:Vortrag\_LV1\_HAMNET\_Learning\_by\_doing.pdf|HAMNET - Learning by doing]] \* OE1 Index Webserver ist auf seinem entgültigen Standort im AKH. \* APRS IGate via HAMNET in OE1 - aprs.oe1.ampr.at:14580 \* LIVE Mitschnitt vom Vortrag 'HAMNET in Wien' [http://www. ustream.tv/recorded/10138622] \* Der Vortrag 'HAMNET in Wien' zum nachlesen [[Media: Vortrag\_LV1\_HAMNET\_IN\_WIEN.pdf|Vortrag HAMNET in Wien]] \* Mumble Server der Repeater für das HAMNET Download über [http://web.oe1.ampr.at/home/downloads.aspx# http://web.oe1.ampr.at Kategorie Downloads] (Mumble 1.2.2) <br /> == Aktive Usereinstiege: == \* OE1XFW Laaerberg Wien 10 \* OE1XDS AKH Wien 9 \* OE1XBR Roter Hiasl Wien 22 - [[horizontal]] mit 60° Sektor Richtung Aderklaa - 5785 / 10 MHz \* OE1XAR Wien Bisamberg Wien 21 - [[horizontal]] mit 90° Sektor - 5745 / 5 MHz \* OE1XAR Wien Bisamberg Wien 21 - [[horizontal]] mit 120° Sektor - 5785 / 5 MHz \* OE3XBR Troppberg - [[horizontal]] mit Sektorantenne 90° Richtung Tullnerfeld - 2432 / 5 Mhz <br /> ==== Bisamberg, AKH und Laaerberg ==== "Einstiege sind über 5GHz Zugang zu erreichen:''' o SSID: HAMNET o Bandbreite: 5MHz o Frequenz: 5785 bzw. 5745 MHz o IP: DHCP <br /> ==== Donaustadt ==== "'Einstiege sind über 10GHz Zugang zu erreichen:"' o SSID: HAMNET o Bandbreite: 10MHz o Frequenz: 5785 o IP: DHCP <br /> ==== Troppberg ==== '''User Zugang 1:''' o SSID: HAMNET o Bandbreite: 5MHZ o Frequenz: 2432 o Sektorantenne Richtung Tullnerfeld (90°) 73 de OE1NDB, OE3NSC, OE3OLU und OE1KBC == Router Konfigurationen: == </noinclude>{| border="0" cellpadding="5" cellspacing="2" style="border: 1px solid {{{Rand|#FFA4A4}}}; background-color: {{{Hintergrund|#FFF3F3}}}; border-left: 5px solid {{{RandLinks|#FF6666}}}; margin-bottom: 0.4em; margin-left: 20px; margin-right: auto; width: {{{Breite|50%}}}" |- | style="font-size: 95%; text-align:{{{Textausrichtung|left}}}" | '''Info:''' Ubiquiti Router Konfigurationen: Nanostation 5 -> [[Media:HAMNET\_Userzugang.pdf|Userzugang mit Ubiquiti Nanostation 5]] Nanostation M5 -> [[Media:ANLEITUNG\_HAMNET\_NANOSTATION\_M5.pdf|Userzugang mit Ubiquiti Nanostation M5]] Bullet M5 -> [[Media:ANLEITUNG\_HAMNET\_BULLET\_M5.pdf|Userzugang mit Ubiquiti Bullet M5]] '''Wichtig:''' Die Nanostation 5 sollte nicht über 20dbm Signalstärke betrieben werden, der SNR geht sonst um 8-10 db zurück.  $\}$  <br /> == Anwendungen: == In Wien ist der Index Web Server für OE1 [http://web.oe1. ampr.at], eine Web Cam [http://webcam.oe1xru.ampr.at] und ein Mumble Server On Air gegangen.<br />
local/ Nähere Informationen unter [http://wiki.oevsv.at/index.php/Anwendungen\_am\_HAMNET Anwendungen im Hamnet].<br /> </noinclude>{| border="0" cellpadding="5" cellspacing="2" style="border: 1px solid {{{Rand|#FFA4A4}}}; background-color: {{{Hintergrund|#FFF3F3}}}; border-left: 5px solid {{{RandLinks|#FF6666}}}; margin-bottom: 0.4em; margin-left: 20px; margin-right: auto; width: {{{Breite|50%}}}" |- | style="font-size: 95%; text-align:{{{Textausrichtung|left}}}" | '''Info:''' Um eine bedarfsgerechte Planung durchführen zu können, sind alle Interessenten aufgerufen, eine E-Mail mit ihrem Call und ihrem QTH / Adresse an [mailto://hamnet.oe1@oevsv.at hamnet.oe1@oevsv.at] zu senden. |} <br /> <br /> <br /> == Vorträge über HAMNET in Wien == ==== Anwendungen im HAMNET ==== Am Donnerstag den 27. Jänner 2011 fand um 19:00 Uhr im LV1 - Vortragssaal ein HAMNET Vortrag statt.<br/>chting zeigte einen Überblick über die bereits sehr zahlreichen Anwendungen im HAMNET mit nachfolgendem Live Einstieg in Packet Radio via HAMNET, D-RATS und dem MUMBLE Server.<br />> <br />tor/> Hier finden Sie die Folien zum Vortrag mit Konfigurationshilfen [[Media:Anwendungen\_im\_HAMNET.pdf|Anwendungen im HAMNET]] ==== HAMNET -Learning by doing ==== Am Donnerstag den 25. November 2010 fand um 19:00 Uhr im LV1 - Vortragssaal ein HAMNET Workshop statt.<br/>cheiz> Wir zeigen HAMNET in der Praxis mit praktischen Tips, Konfigurationen und Anwendungen.<br />> <br /> ====Vortrag über Remotebetrieb auf KW und UKW über HAMNET ==== Am Donnerstag den 7. Oktober 2010 fand um 19:00 Uhr im LV1 - Vortragssaal<br> von Gregor OE1SGW und Kurt OE1KBC der Vortrag zum aktuellen Ausbaustand von HAMNET in Wien statt.<br/>cht/> Hier finden Sie den LINK zum VIDEO LIVE Mitschnitt [http://www.ustream.tv/recorded/10138622]

Die folgende Vorlage wird auf dieser Seite verwendet:

[Vorlage:Box Note](https://wiki.oevsv.at/wiki/Vorlage:Box_Note) [\(Quelltext anzeigen\)](https://wiki.oevsv.at/w/index.php?title=Vorlage:Box_Note&action=edit) (schreibgeschützt)

Zurück zur Seite [Hauptseite.](#page-2-0)